## **Nederlandse Spoorwegen für LokSim3D**

## **Eisenbahnstrecke von Leeuwarden bis Stavoren bzw. Harlingen und Meppel (zweigleisig)**

Konstruktion: Peter Neise

Signale und technische Informationen über die ATB: Marc van der Linden

Neubearbeitung: Januar 2021 für Loksim-Version ab 2.10 - www.sepelonedata.de

Triebwagen: GTW von Stadler und ein Führerstand auf Basis des VT 650 in der Ausführung für die Nederlandse Spoorwegen. Weiterhin gibt es die MAK/Vossloh G 1206 als Güterzuglok. Die Führerstände sind zusätzlich als 16:9 Bilder für breite Monitore angelegt. Sicherungssystem: ATB-NL aus den Niederlanden

## **Allgemeines für den Betrieb unter LokSim3D 2.10**

Da Loksim nur bevorzugt die deutschen Sicherungssysteme wie PZB-Indusi und LZB unterstützt, ist das Gegenstück der holländischen ATB nur mit den in Loksim zur Verfügung stehenden Möglichkeiten zu verwirklichen. **Die perfekte Darstellung ist also nicht wie im Original möglich.**

Wie die ATB funktioniert, soll hier kurz erklärt werden:

Die ATB (Automatische Trein Beïnvloeding, Automatische Zug Beeinflussung) ist fast ähnlich wie LZB. Es gibt zwei Ausführungen, ATB-eg und ATB-ng.

Die ATB-eg (eerste generatie, erste Generation, also das Original aus den 60er.) sendet sein Signal durch die Schienen. Spulen am Drehgestell empfangen die Signale und im Führerstand wird die derzeit höchst zugelassene Geschwindigkeit angezeigt. Entweder gelb (40 km/h) gelb mit 6 (60 km/h) gelb mit 8 (80 km/h) und gelb mit 13 (130 kmh). Grün heißt keine Geschwindigkeitsbeschränkung.

Die modernere ATB ng sendet die Signale per Baken zwischen den Schienen (siehe Bild):

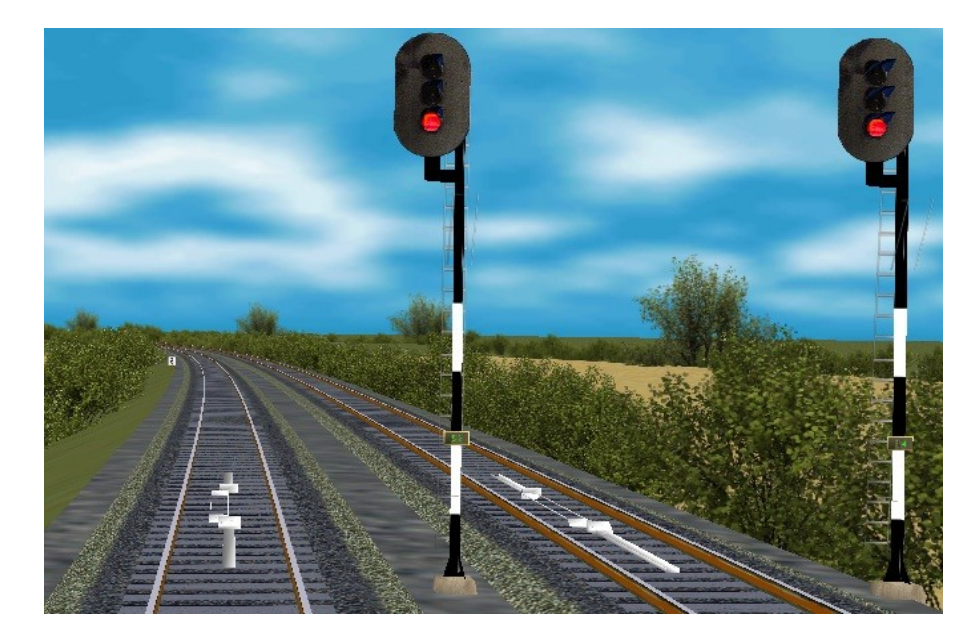

Das Metallteil im Vordergrund ist ein Schutzteil; das Rechteckige, das etwas versetzt von der Gleismitte liegt, ist die Bakenantenne. Diese liegt außerhalb der Mitte, weil sie nur für eine Fahrtrichtung wirken soll. Das Triebfahrzeug empfängt nur die in Fahrtrichtung links liegende Antenne. Diese Baken liegen bei jedem Signal, und auch bei Anfang und Ende des ATB-ng Bereiches.

Auf der Strecke Leeuwarden - Stavoren bzw. Harlingen ist im Original die ATB-ng, also die mit den Baken eingesetzt. ATB-ng wurde vor allem auf Nebenstrecken installiert, wo mit leichteren, modernen Triebfahrzeugen gefahren wird.

An Bord der Züge befinden sich unterschiedliche ATB-Systeme. Die GTW's haben ATB-NL, das sowohl ATB-eg als auch ATB-ng empfangen und auswerten kann.

Kurz gesagt, bei ATB-eg gibt es nur die aktuelle zugelassene Höchstgeschwindigkeit, und bei ATB-ng gibt es, ähnlich LZB, eine Sollgeschwindigkeit und eine Zielgeschwindigkeit, sowie auch die Entfernung bis zur Zielgeschwindigkeit. ATB-ng hat auch noch STS (Stop Tonend Sein, Halt Zeigendes Signal). Mit ATB-ng kann ein Rotes Signal nicht mehr überfahren werden, im Gegensatz zu ATB-eg.

In den o. g. Führerständen für Loksim ist die ATB folgendermaßen in Funktion gesetzt:

1. Das Aufrüsten der Lok geschieht wie allgemein im Loksim üblich. Zur Kontrolle kann man mit der Taste F6 das Aufrüsten kontrollieren.

2. **Wichtig!!** Es muss die Taste **Shift (Umschalttaste) + Buchstabe L** gedrückt werden. Damit wird normalerweise bei Loksim die LZB eingeschaltet. Der Effekt ist hier gleich. Mit dieser Tastenkombination wird die holländische ATB eingeschaltet. **Diesen Vorgang nicht vergessen, sonst fährt der Triebwagen nicht ordnungsgemäß.**

3. Während der Fahrt brauchen keine Magnete wie in Deutschland üblich, betätigt werden. Die deutsche PZB ist abgeschaltet.

Die Anzeigen auf dem folgenden Bild im Führerstand sollten beachtet werden:

Die Darstellung der Geschwindigkeit ist im Original wie in Deutschland üblich. "12" für 120 km/h, "6" für 60 km/h usw. **Leider** lässt sich dieses im Loksim-Führerstand auf den Leuchtmeldern für die ATB **nicht umsetzen.**

Für die Darstellung werden also ein paar Abweichungen verwendet:

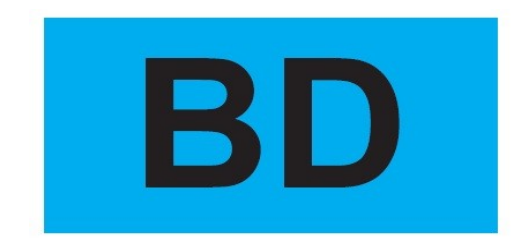

## **Blauer Leuchtmelder**

Leuchten wie hier die Buchstaben BD ist die ATB **ausgeschaltet**. Unbedingt einschalten! Mit Taste Shift+L. Ab Loksim 2.8.1 schaltet sich die ATB (normal LZB) beim Einschalten des Hautschalters selbsttätig ein.

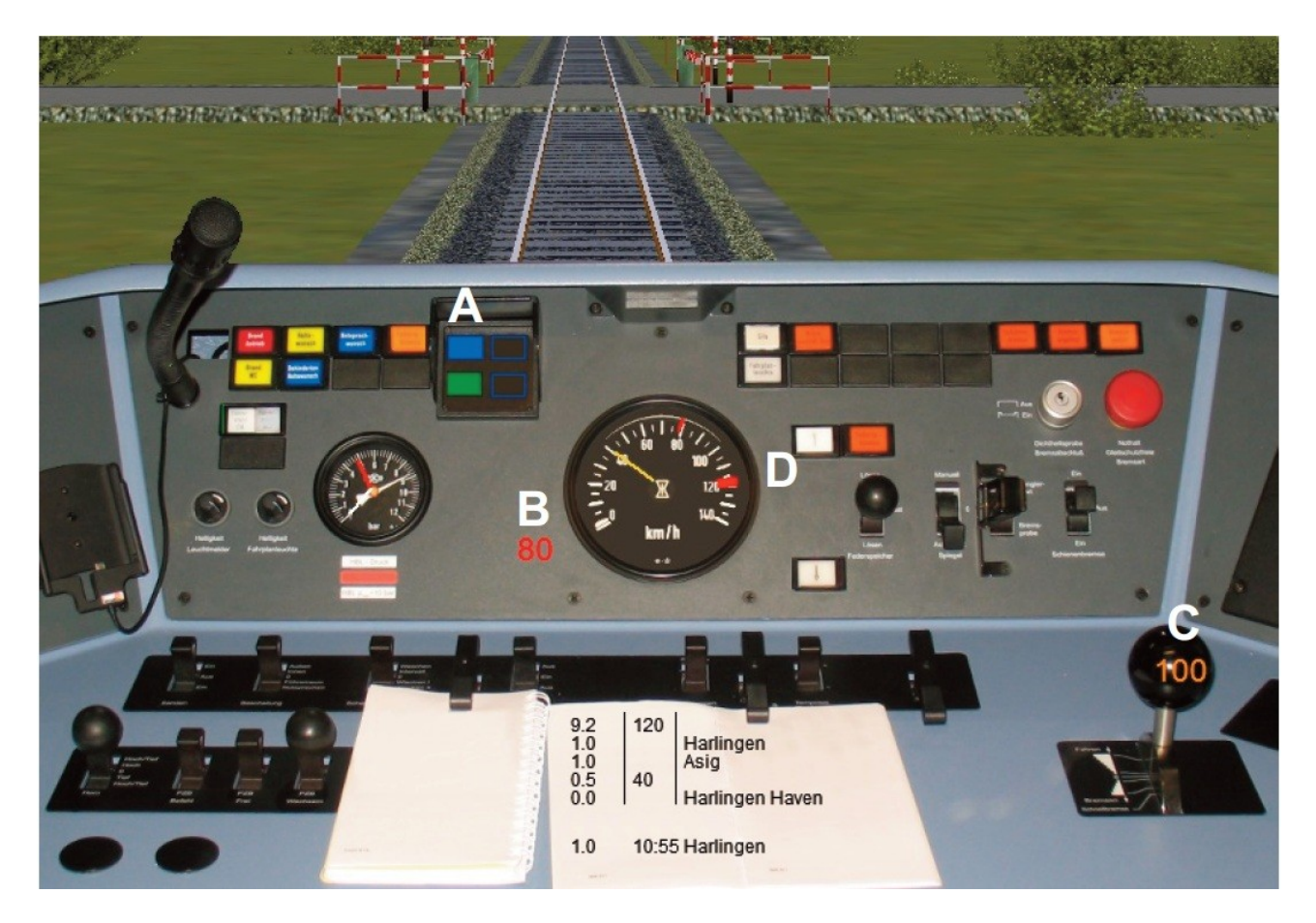

Die ATB ist also eingeschaltet wenn die Buchstaben BD verschwinden. Siehe Melder **A** im oberen Bild. Der darunter befindliche grüne Melder ist aktiviert sich automatisch, wenn die ATB von den Gleisen Daten empfängt. Das geschieht nach ca. 200 bis 500 Meter Fahrt. Somit ist dass Fahren mit der ATB einsatzbereit.

Bei aktiver ATB ertönt ein "Ting" Geräusch und der rote Balken **D** springt selbsttätig auf die momentan zulässige Höchstgeschwindigkeit. Diese wird dann entsprechend mit den kleinen roten Balken (Tasten links bzw. rechts) nachgeregelt. Dazu zeigt **B** zusätzlich die ausgewählte Geschwindigkeit an. Mit den Pfeiltasten oben bzw. unten wird die Leistung des Motors geregelt. Anzeige **C** (100 = volle Beschleunigung). Der Wechsel erfolgt immer an dem orangenen Schild für die Geschwindigkeitsvorankündigung (Lf6, siehe Tafel unten). Ein "Ting" Geräusch ertönt in der Regel auch an einem Vorsignal, damit der Lokführer entsprechend reagieren kann.

Die aktuelle Höchst-Geschwindigkeit wird nicht überschritten. Die ATB sorgt automatisch dafür, das diese Höchstgeschwindigkeit nicht überschritten werden kann. Langsamer darf gefahren werden. Die gewünschte Geschwindigkeit wird im Tacho über die AFB voreingestellt. Im vorliegenden Loksim-Führerstand ist die AFB immer eingeschaltet. Dazu die Links/Rechts-Pfeile in der Tastatur drücken:

Rechts: Voreinstellung schneller. - Links: Voreinstellung langsamer.

Das Abbremsen erfolgt automatisch. Mit den Pfeiltasten oben/unten wird der Motor auf oder herab geschaltet.

Ziffern-Tastatur: 1 = stufenweise bremsen, 0 = Vollbremsung, 7 = Bremse lösen.

Die ATB-NL sorgt auch dafür, das der Triebwagen vor einem roten Signal automatisch

zum Stehen kommt. Das gilt nicht für einen normalen Bremsvorgang an einem Haltepunkt (Bahnsteig). Das Anhalten muss hier immer manuell durchgeführt werden. Also mit Abbremsen (Zifferntaste 1) und nach dem Lösen der Bremse (Zifferntaste 7) beim Losfahren beschleunigen. Bei einer Fehleranzeige die AFB (links/rechts) und Beschleunigung (oben/unten) auf "Null" stellen.

Die **Sifa**-Funktion ist wie im Loksim allgemein üblich, entsprechend eingebaut und umgesetzt. Also alle 20 Sekunden die Leertaste drücken.

An dieser Stelle folgen noch ein paar verwendete Tafeln der Nederlandse Spoorwegen:

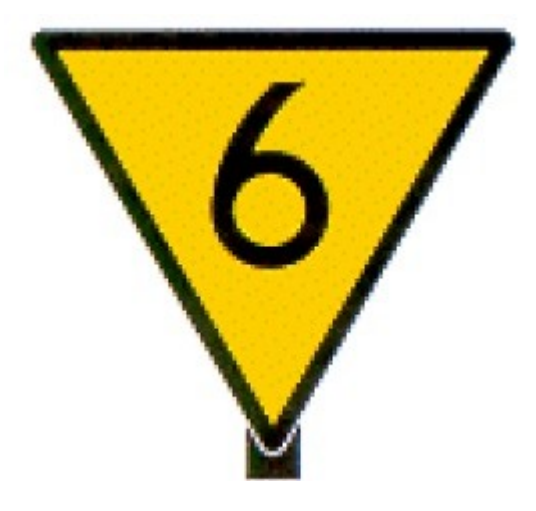

Geschwindigkeitsvorankündigung von 60 km/h, entspricht der deutschen Lf 6 Tafel. An dieser Tafel reagiert in der Regel die ATB-Funktion.

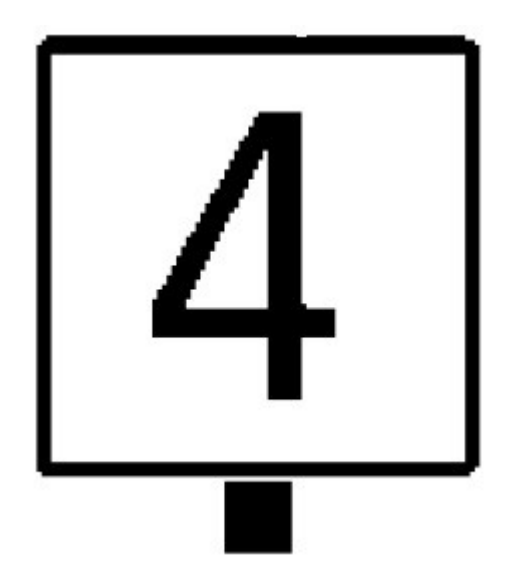

Ab hier gültige Geschwindigkeit von 40 km/h, entspricht der deutschen Lf 7 Tafel.

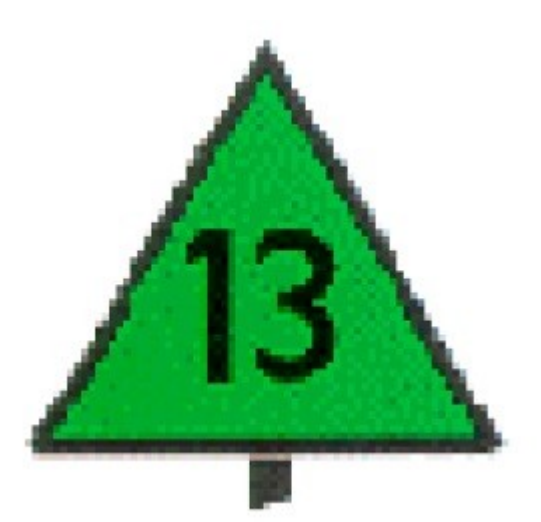

Streckenhöchstgeschwindigkeit von max. 130 km/h. Darf nicht überschritten werden. Langsamer fahren ist möglich und erlaubt. Auch hier begrenzt die ATB automatisch die Höchstgeschwindigkeit.

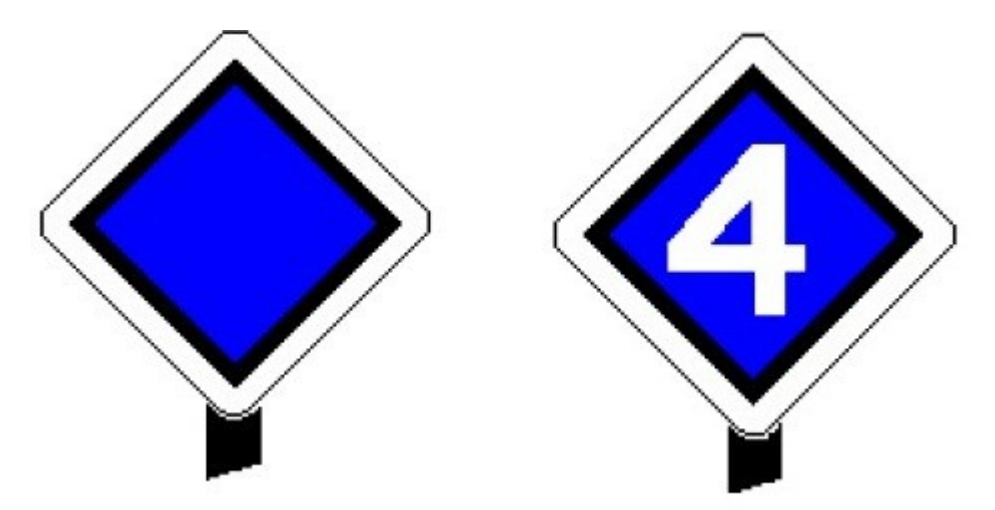

Haltetafel am Bahnsteig. Entspricht der deutschen H-Tafel. Die Ziffer "4" bedeutet. Hier anhalten bei einer Zuglänge von **vier** angehängten Waggons. Andere Ziffern entsprechend. Ohne Ziffer, steht am Ende des Bahnsteigs, max. Zuglänge.

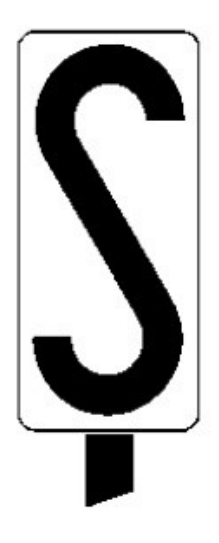

Haltepunkt-Vorankündigung. Entspricht der deutschen NE5 Tafel. Der Abstand bis zum folgenden Halt am Bahnsteig beträgt in der Regel 1500 Meter.

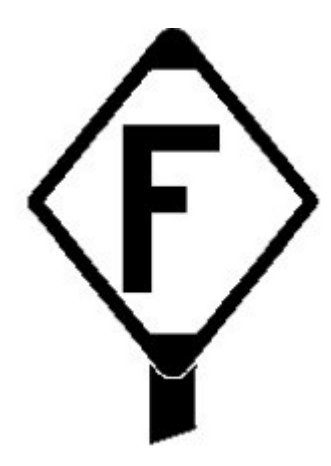

Pfeiftafel, entspricht der deutschen "P"-Tafel ( $F =$  Fluiten). In der Regel an unbeschrankten Bahnübergängen. Diese sind bei der NS fast verschwunden.

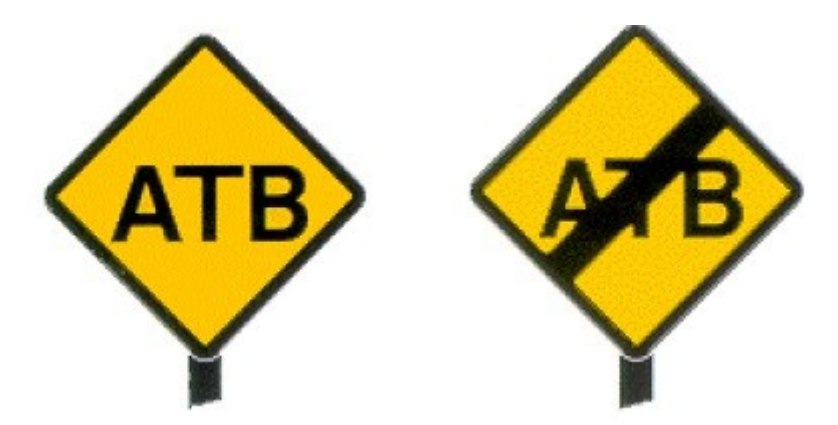

ATB (Automatische Zugbeeinflussung) Anfang und Ende. Entspricht der deutschen LZB-Tafel.

Das waren die wichtigsten Tafeln der NS, die auf der o. g. Loksim-Strecke verwendet wurden. Wer sich weiter über das holländische System unterrichten möchte, kann bei mir das Original-Signalbuch der NS als PDF anfordern (in holländischer Sprache).

Die in dieser Strecke verwendeten Signale und Baken sind selbsterklärend und brauchen keiner weiteren Erläuterung. Die Signalfarben rot, grün, gelb sind wie in Deutschland gebräuchlich. Hp2 Begriffe bei 40 km/h werden durch grünes Blinken an den Haupt-Signalen angezeigt. Zwergsignale (Dwergseinen) stehen nur dort, wo nicht schneller als 40 km/h gefahren werden darf.

Stand: Ursprung August 2014, Neubearbeitung Januar 2021 - Änderungen vorbehalten.